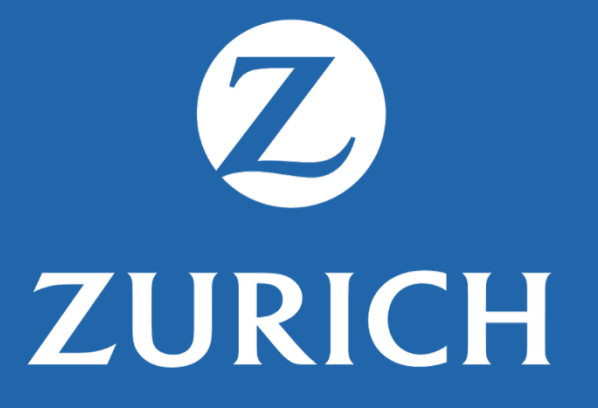

### **JORNADA** | TELEMEDICINA E PRONTO ATENDIMENTO

# **ZURICH**

### SMS Cartão e E-mail Boas Vindas

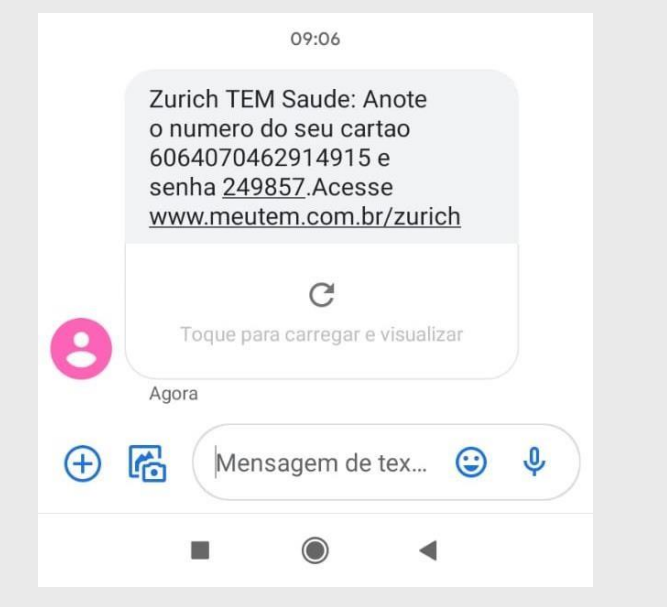

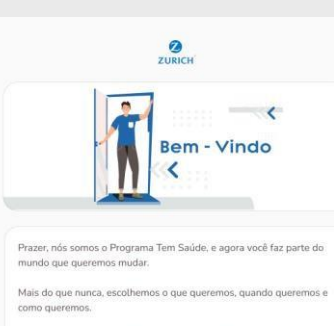

Pois isso, oferecemos consultas online com toda a comodidade e facilidade que você precisa, no conforto do seu lar ou onde você estiver.

Para você não ficar sozinho nessa, o programa é para você e sua família cuidarem da saúde.

Sentimos que em relação a saúde, sempre nos trataram da mesma maneira, enquanto o mundo todo mudava. Nós acreditamos que chegou a hora do novo.

Ao adquirir o Zurich, você se tornou nosso companheiro nessa jornada.

Quer saber mais?

Acesse agora: meutem.com.br/zurich

Utilize seu CPF e crie uma senha para acessare começar a agendar suas consultas online.

> Estamos aqui para o que precisar **TEM Saúde**

#### Possui alguma dúvida?

Entre em contato com a Central de Atendimento no 4000 1640 para capitais e regiões metropolitanas ou 0800 836 88 36 para demais localidades, de segunda a sexta-feira, das 7h às 19h.

TEM Administradora de Cartões SA Av. Pres. Juscelino Kubtschek, 1830 - Torre 4, 14° andar Vila Nova Conceição, São Paulo - SP C 2021 TEM Saúde

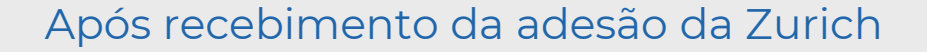

### Jornada Primeiro acesso e área logada

Escolha como e quando cuidar da sua saúde.

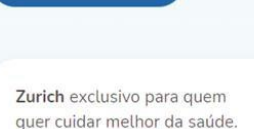

**ATIVAR AGORA** 

Ø

**ZURICH** 

desça para saber mais

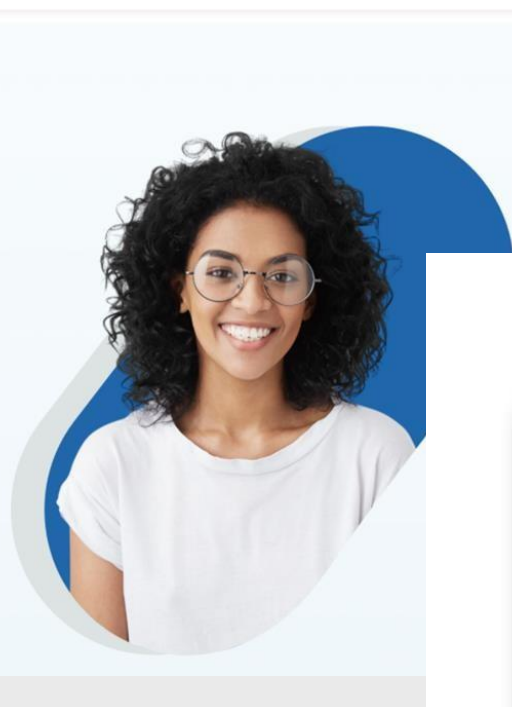

início dúvidas frequentes

### Ø **ZURICH**

Entrar

#### Área do cliente

Você está prestes a acessar a área restrita aos clientes. Agora você poderá buscar os locais de melhor acesso, fazer recargas e solicitar agendamentos.

Para acessar, informe seus dados:

CPF XXX.XXX.XXX-XX

ENTRAR

### Jornada Primeiro acesso e área logada

#### Ø **ZURICH**

Encontramos seu cadastro

Revise e confirme seus dados para continuar

Atualize seu cadastro para continuar

CPF 837.312.960-04

Nascimento 28/08/1990

Celular (Será enviado um SMS para confirmação do número) (11) 98898-1042

Vamos utilizar esse número para validar sua conta

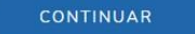

VOLTAR  $\epsilon$ 

#### Ø **ZURICH**

Confirme seu Celular

Agora falta muito pouco para você cuidar da sua saúde! Digite o código que enviamos por SMS para validar seu cadastro.

**CONTINUAR** 

Enviamos outro SMS para o número (XX) XXXXX-1042 Digite o código que enviamos por SMS

Código de validação 42171

VOLTAR

 $\epsilon_{-}$ 

Senha enviada para (XX) XXXXX-1042 Reenviar código por SMS

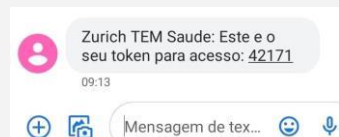

Seja bem-vindo, CLIENTE<br>MEUS DADOS

## Jornada Primeiro acesso e área logada

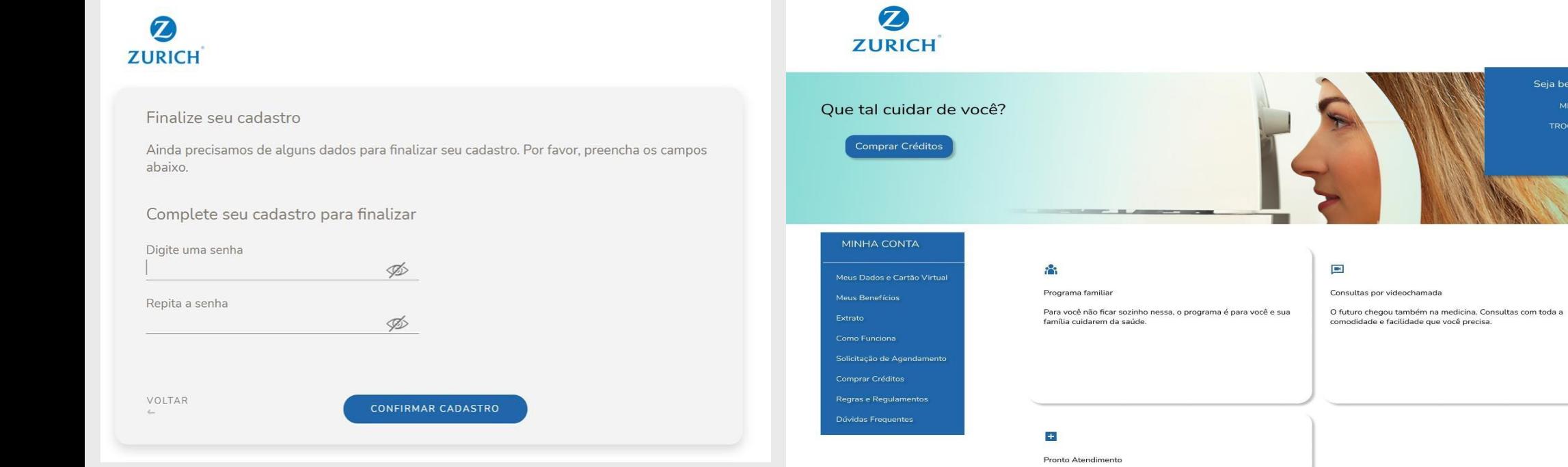

Telemedicina com médicos prontos para cuidar de você e da sua família 24 horas por dia, 7 dias por semana. Não é preciso agendar previamente.

**ZURICH** 

## Jornada Telemedicina pronto atendimento

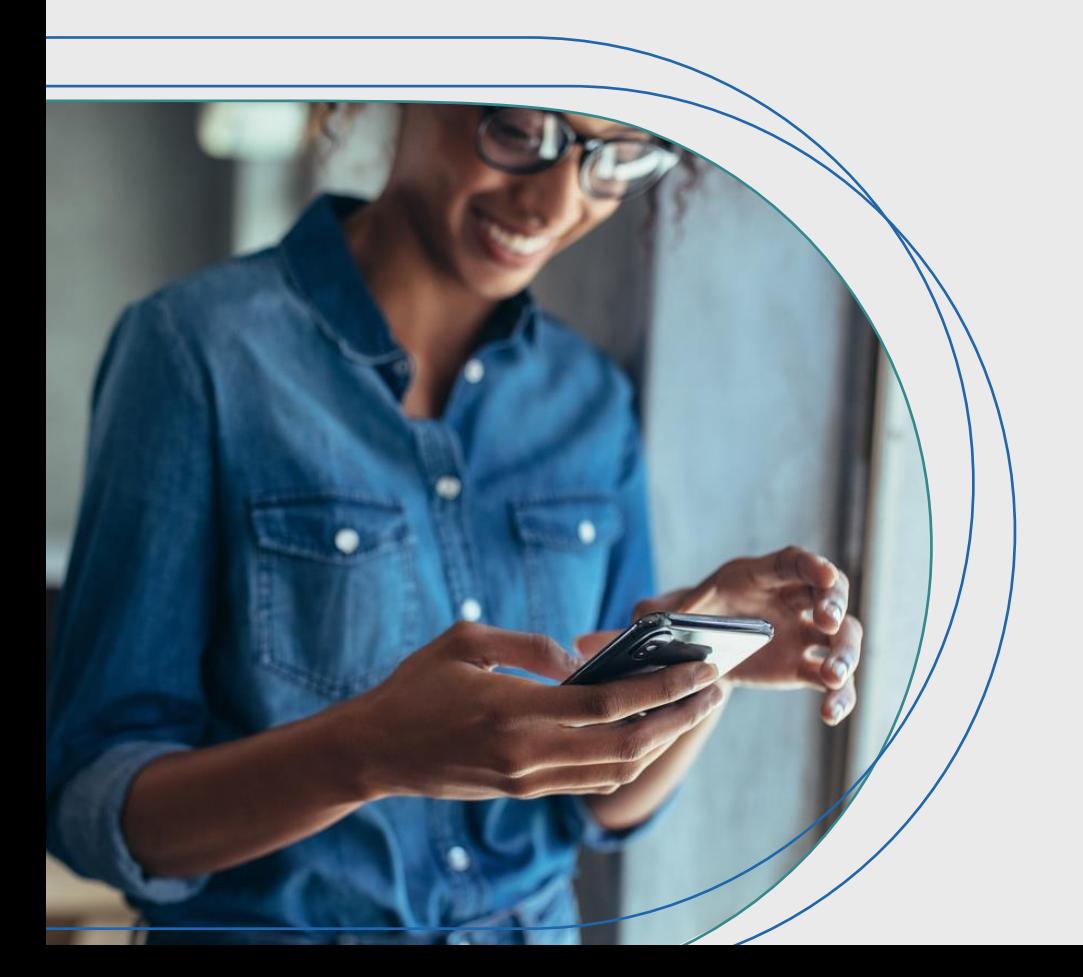

Pronto atendimento 24h 7 dias por semana

Sem custo na consulta

**É só ter um equipamento eletrônico, com câmera e áudio e você conseguirá seguir com o atendimento**

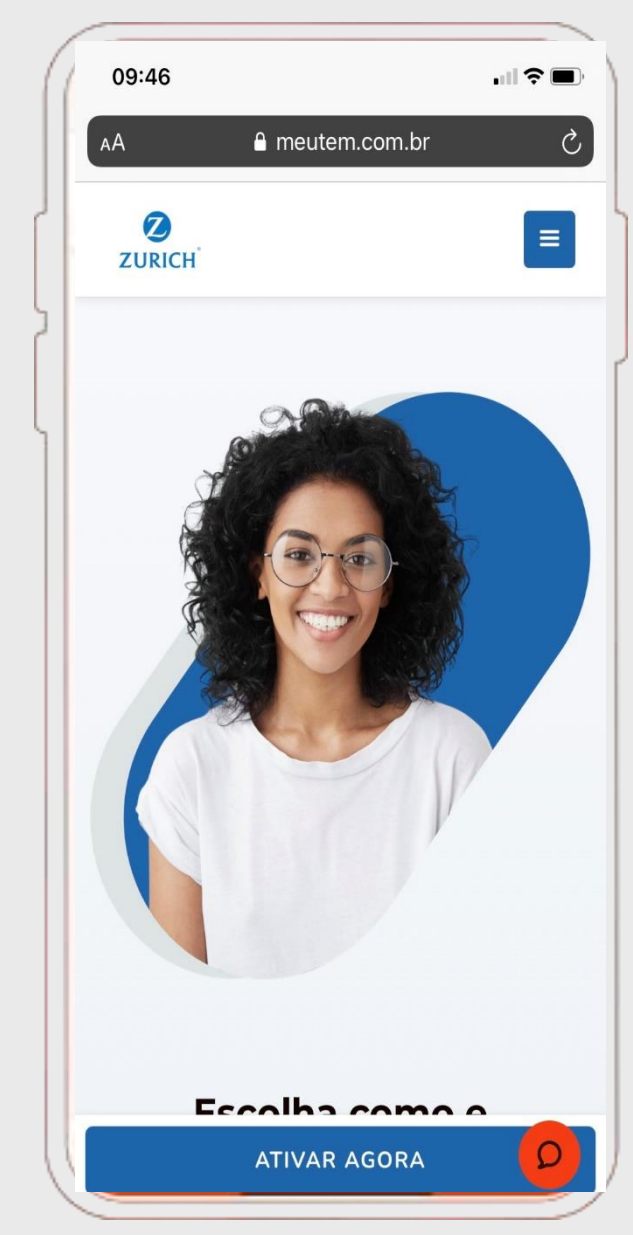

### COMO UTILIZAR TELEMEDICINA| SEM RECARGA \_ PRONTO ATENDIMENTO

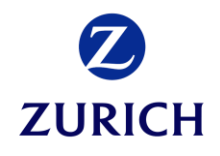

**1** atendimento no site:<br> **1** app.temsaude.com/zurich **1** app.temsaude.com/zurich **1** app.temsaude.com/zurich 1 Cliente solicita o atendimento no site: **/login** Na área logada, cliente clica em **agendar.**

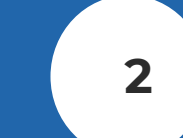

Cliente escolhe **para quem será** o atendimento.

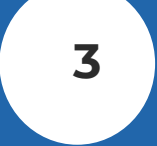

Na outra página cliente escolhe **Consulta por Vídeo – 24H.**

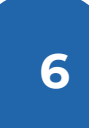

Quando chegar a vez, **médico entrará na sala** e dará início ao atendimento.

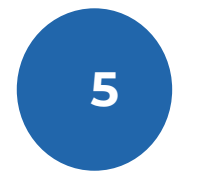

**5 4** atendimento **e tempo**  Cliente é informado da posição na fila de **estimado de espera,** e aguarda na sala virtual.

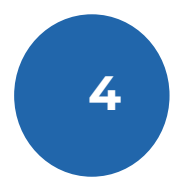

Cliente visualiza as orientações para atendimento e dá **permissão para microfone e câmera.**

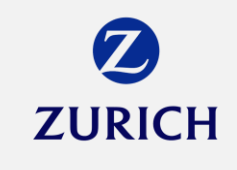

COMO USAR TELEMEDICINA PRONTO ATENDIMENTO NO APP

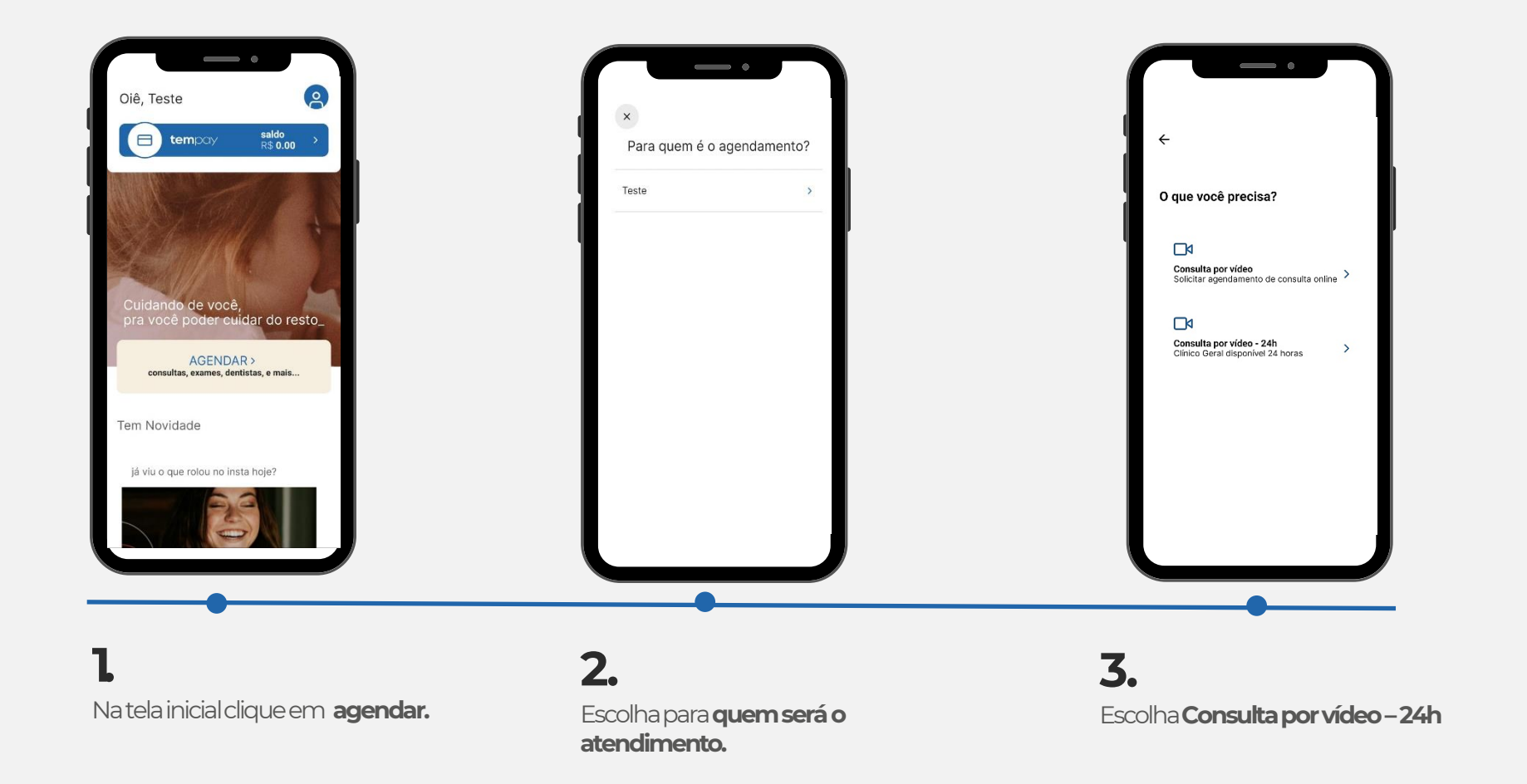

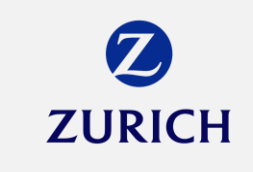

### COMO USAR TELEMEDICINA PRONTO ATENDIMENTO NO APP

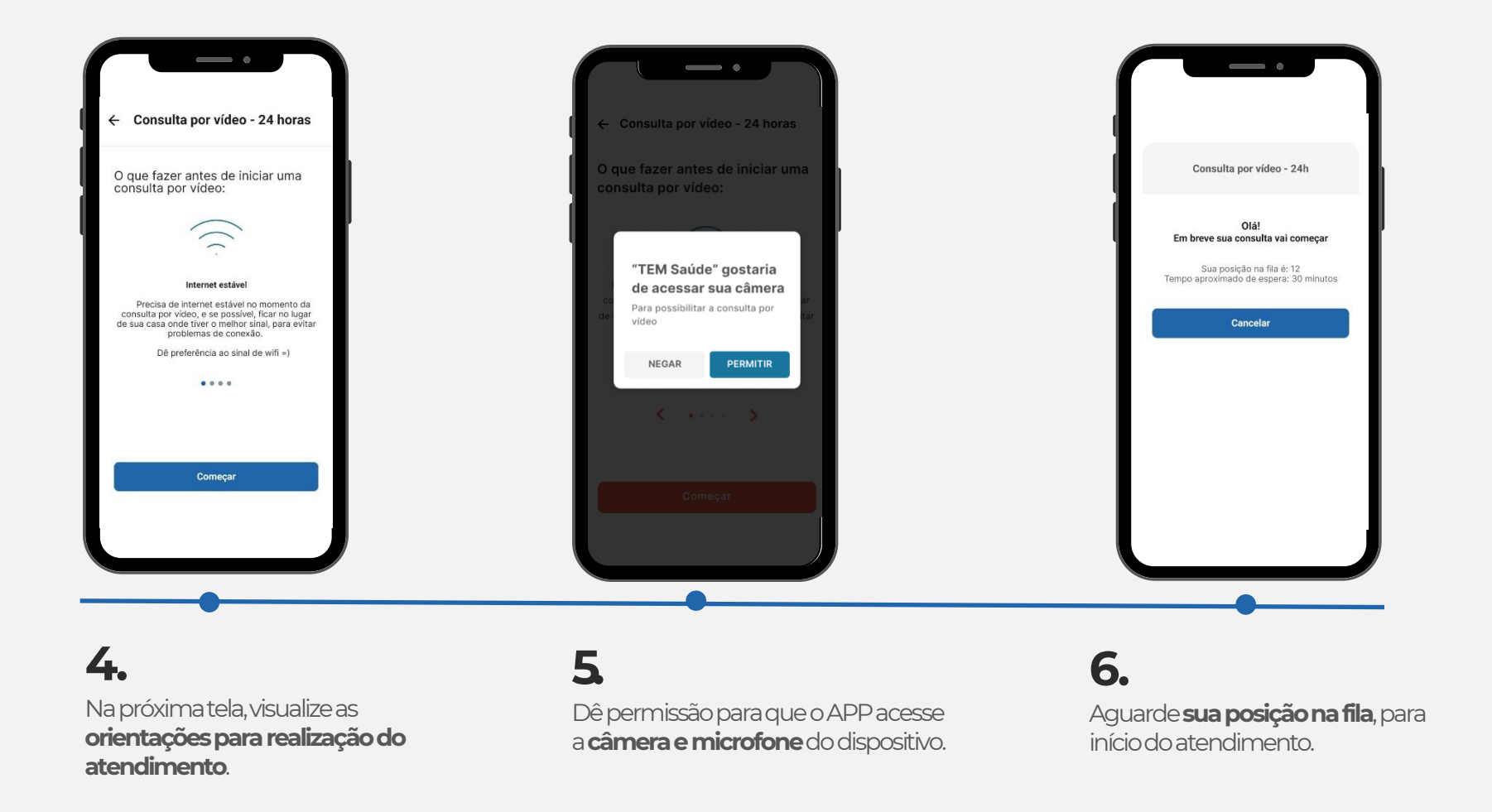

### COMO UTILIZAR TELEMEDICINA AGENDADA| SEM RECARGA **ZURICH**

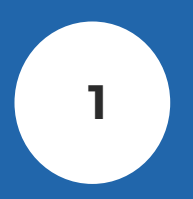

**1 2 3**  Cliente solicita o atendimento de **Clínico Geral** pela Central de Atendimento **4000 1640**  ou **0800 836 8836, APP ou site.**

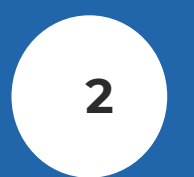

Cliente escolhe **dia** e **horário** para o agendamento da consulta.

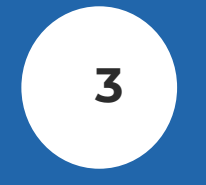

TEM cadastra e orienta o cliente no **uso da plataforma,** enviando link de acesso, login e senha.

**6** agendadas! TEM contata o cliente até **consulta.** 

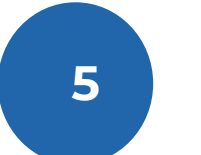

**5 4** consulta na **data** e **hora** Cliente realiza a

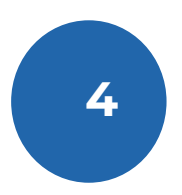

Cliente recebe em até **10 minutos** antes no dia da consulta o link via SMS para realização do procedimento.

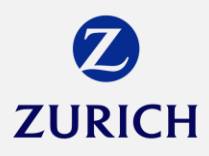

### COMO USAR TELEMEDICINA AGENDADA NO APP

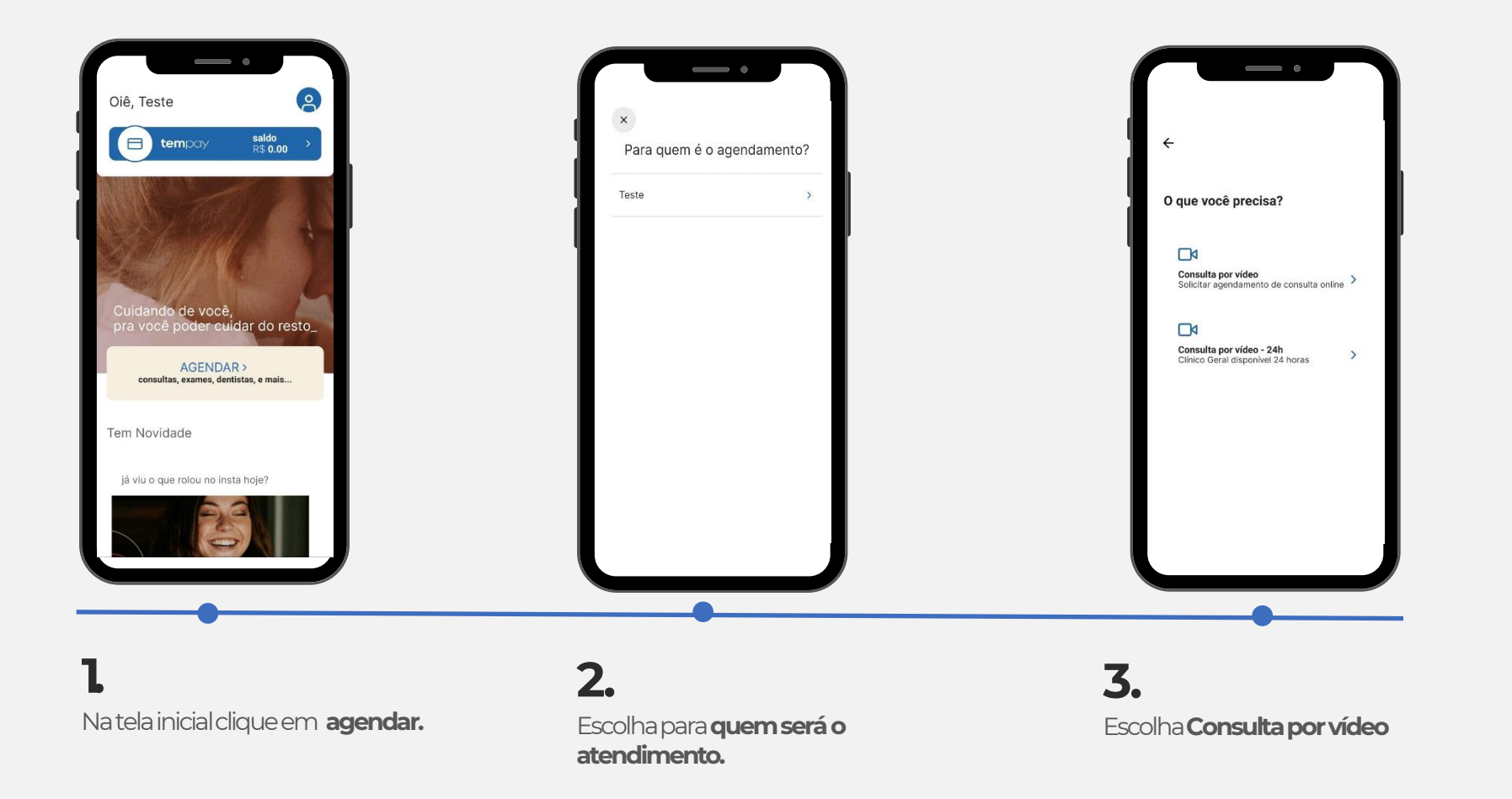

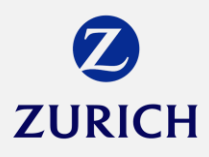

### COMO USAR TELEMEDICINA AGENDADA NO APP

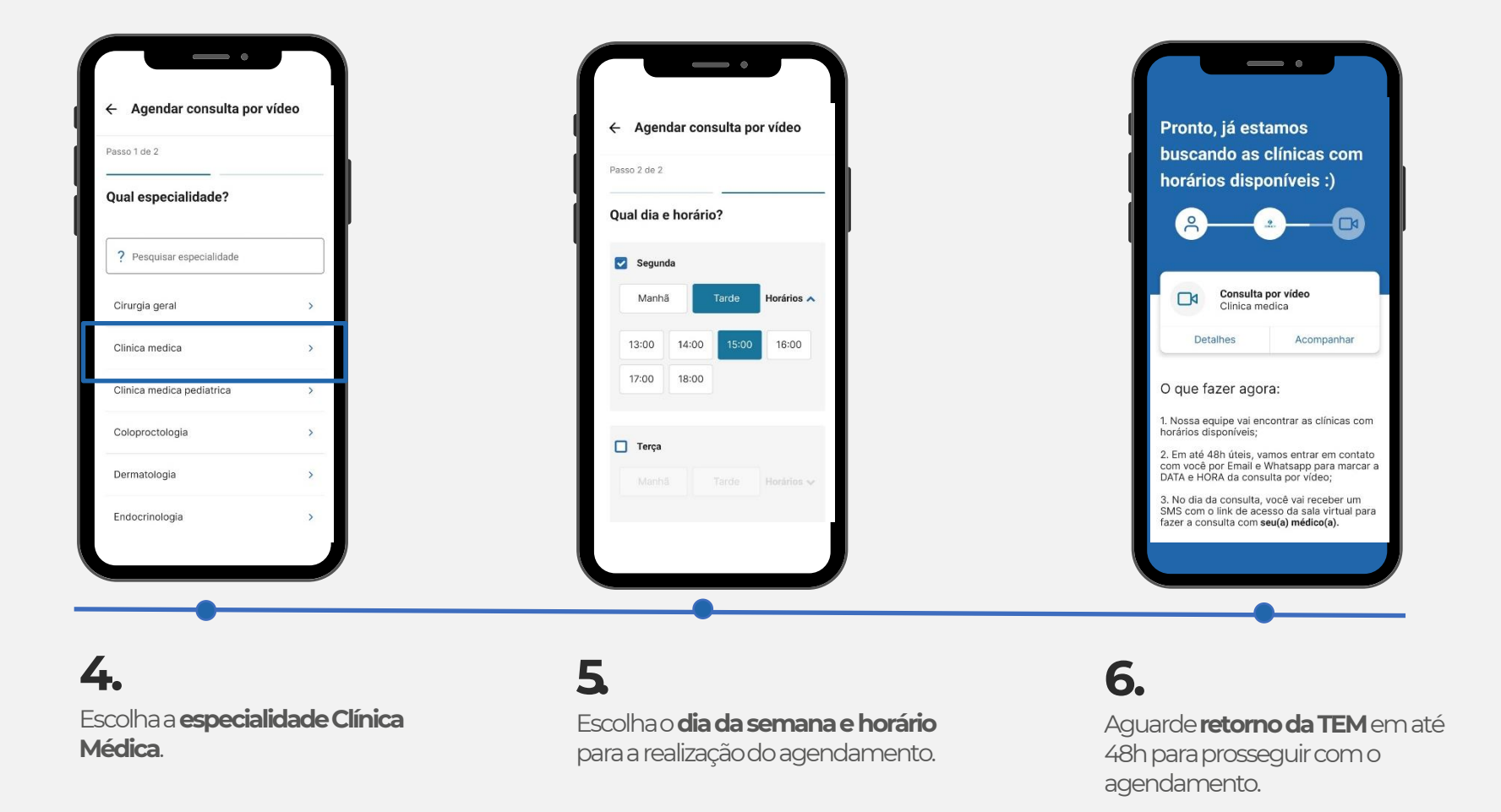

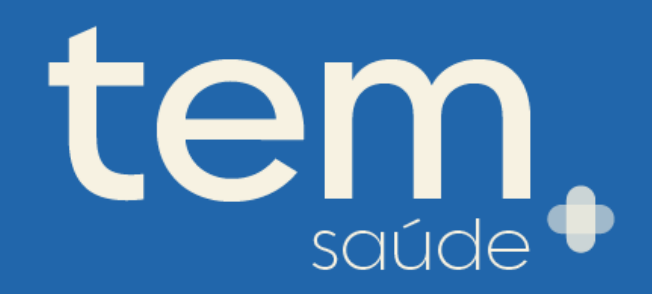